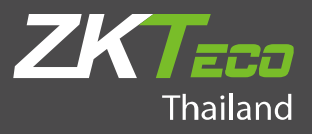

# $\frac{1}{2}$  *CI* ime. Net Thai version คู่มือการใช้งานเบี้องต้น **ZKTime.Net Thai version**

เวอร์ชั่น : 1.1

วันที่ : สิงหาคม 2019

ซอฟต์แวร์เวอร์ชั่น : 4.1.1.10 หรือ สูงกว่า

### 1. ดาวโหลดซอฟต์แวร์ ZKTime.Net

ลิงก์ดาวโหลด https://drive.google.com/open?id=1VzMkNx6ZlzFwHzuGFPziZKSKDovdwVjD

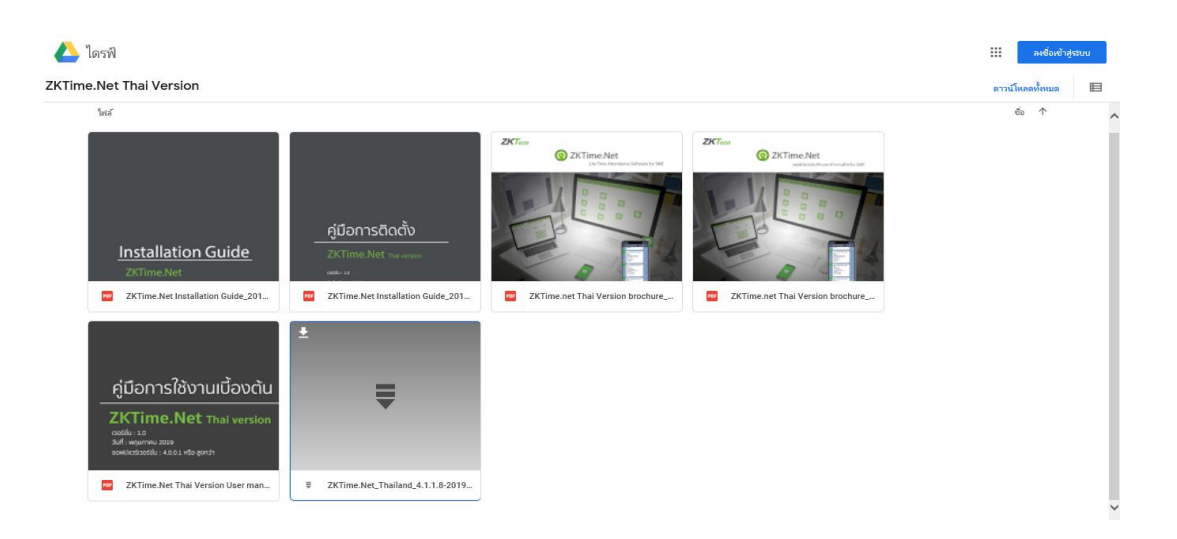

## 2. ติดตั้งซอฟต์แวร์

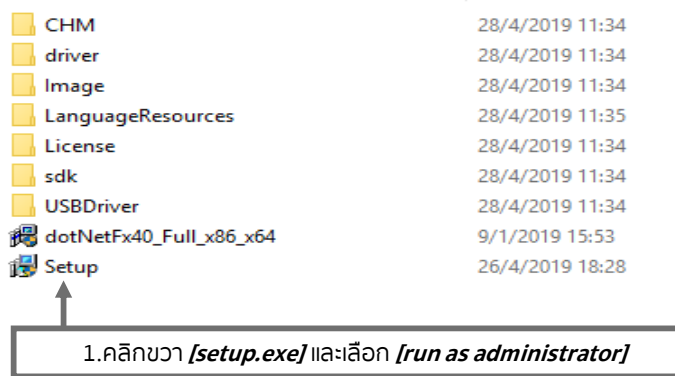

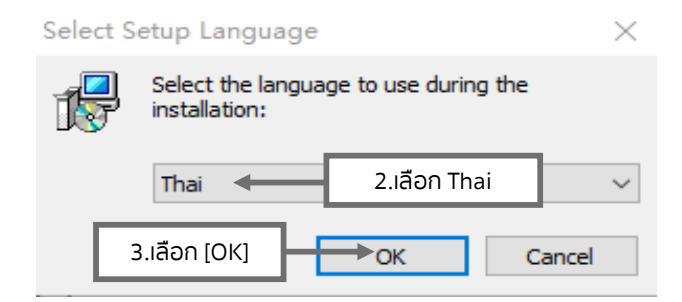

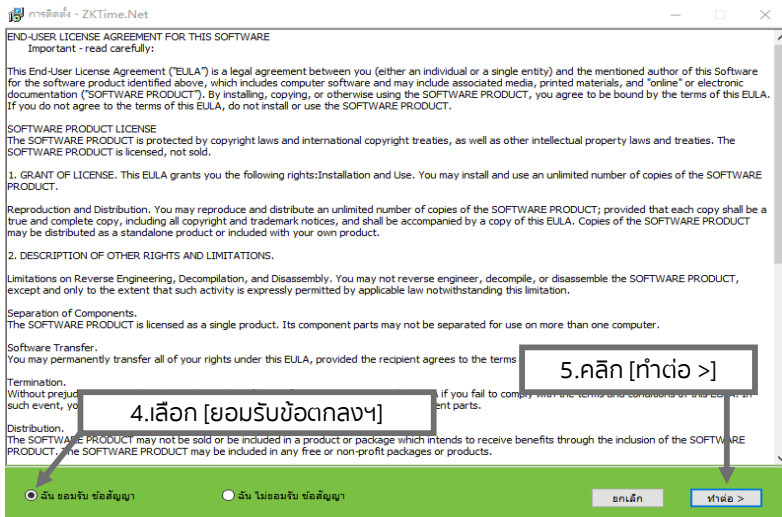

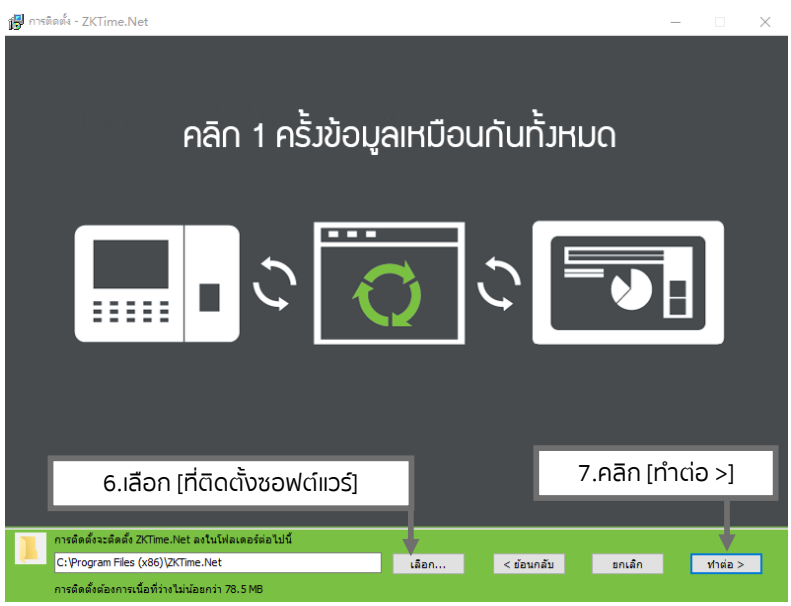

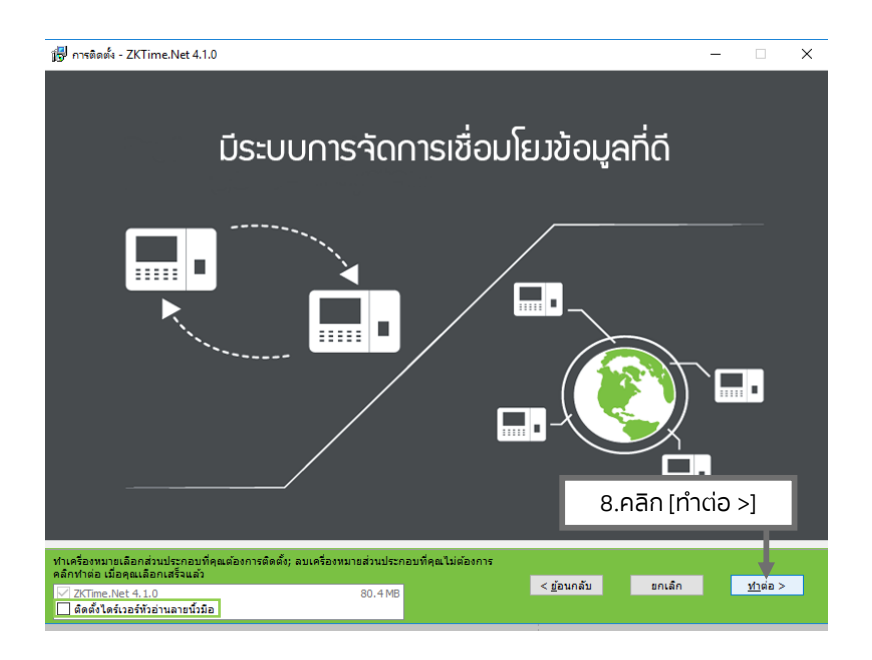

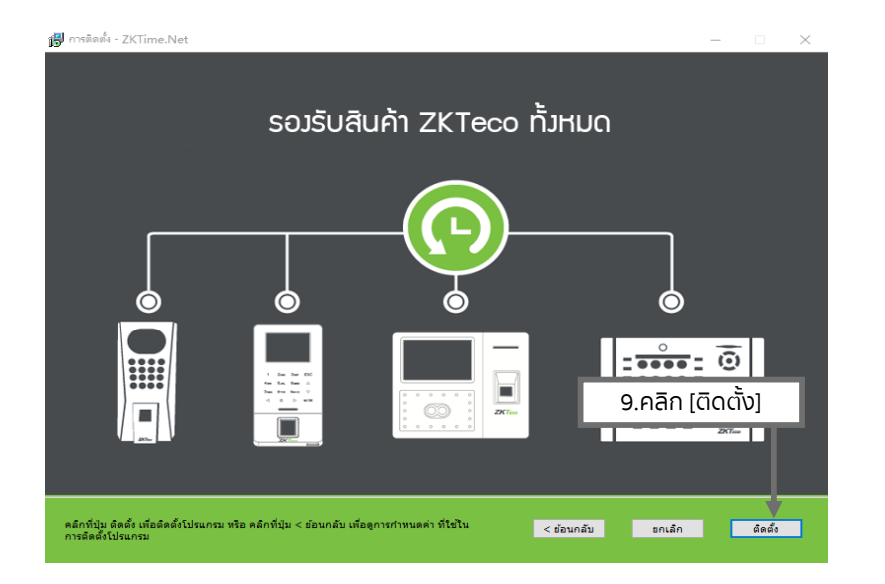

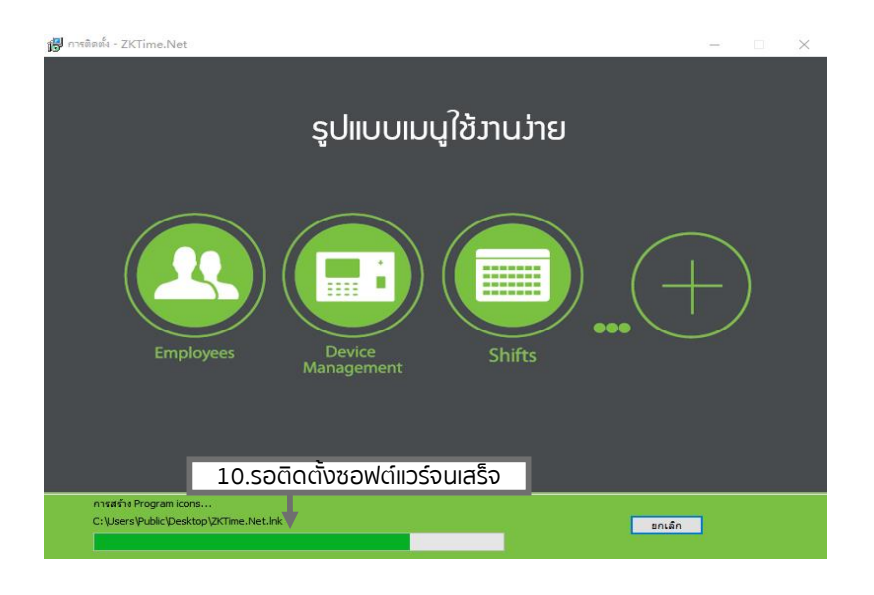

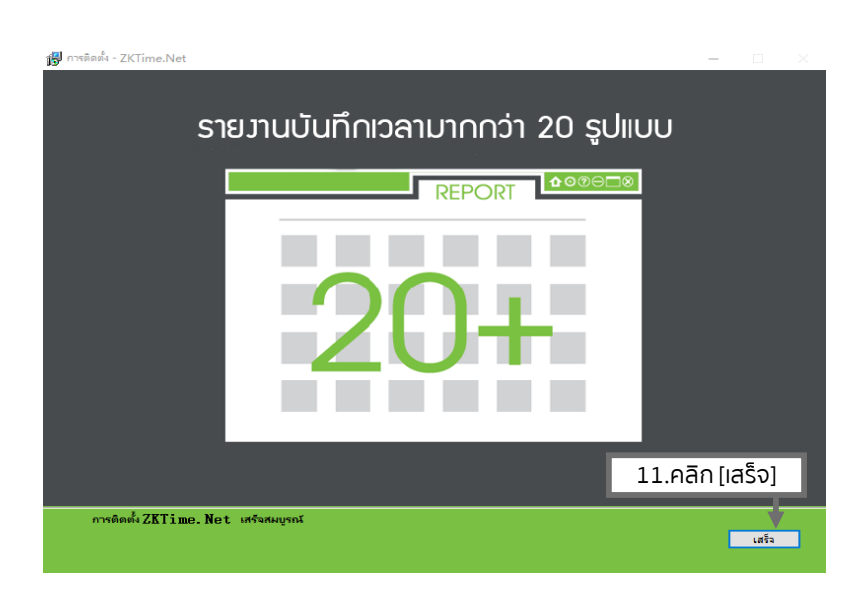

### 3. ลงทะเบียนผู้ใช้

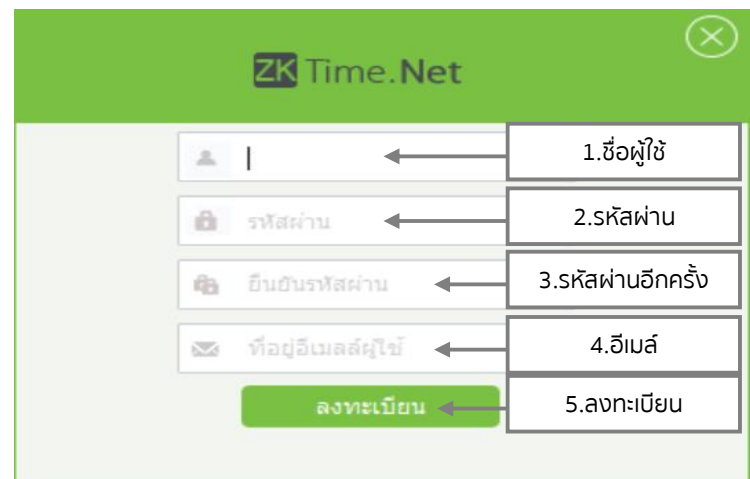

**หมายเหตุ :** กรุณากรอกอีเมลที่ใช้งานจริง อีเมลของผู้ใช้ สามารถรีเซ็ตรหัสผ่านได้หากคุณลืมรหัสผ่าน

### 4. ล็อดอินผู้ใช้

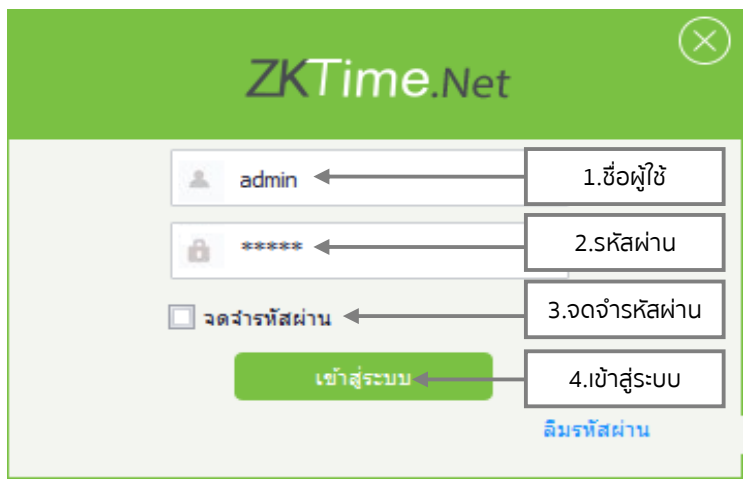

**หมายเหตุ :** ผู้ใช้ admin รหัสผ่าน admin (ตัวอย่างเท่านั้น)

### 5. ลืมรหัสผ่าน

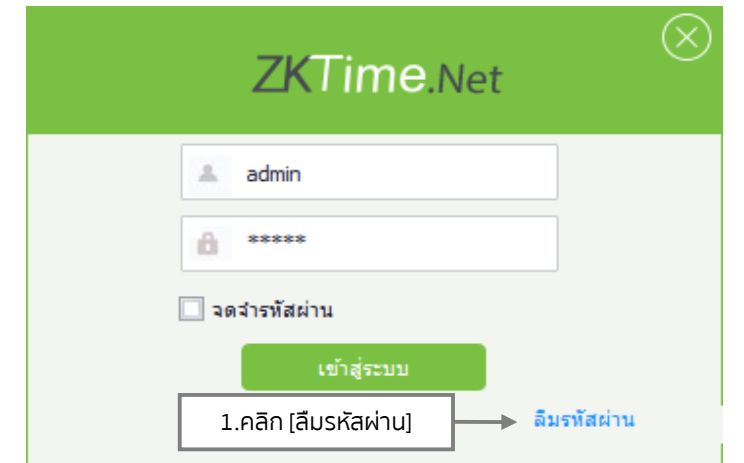

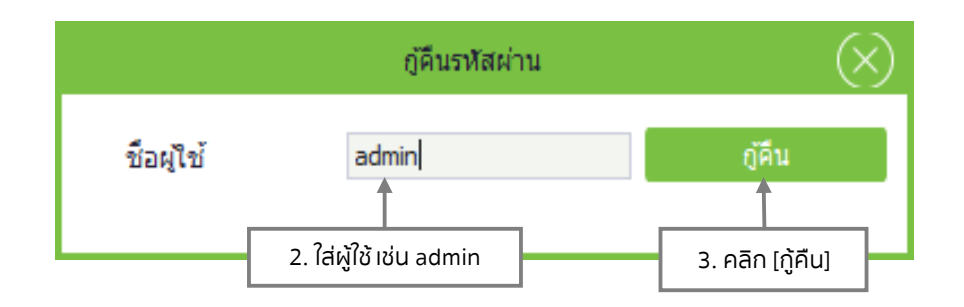

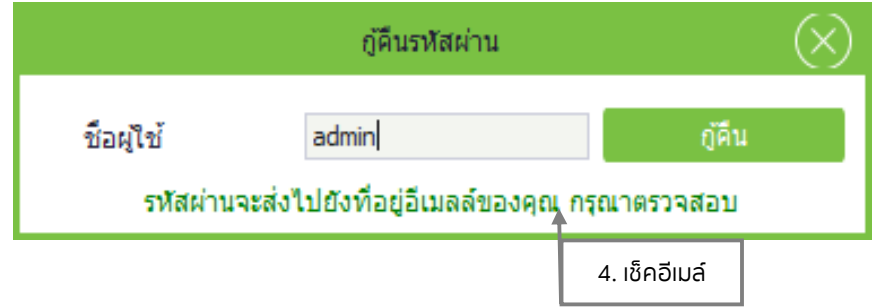

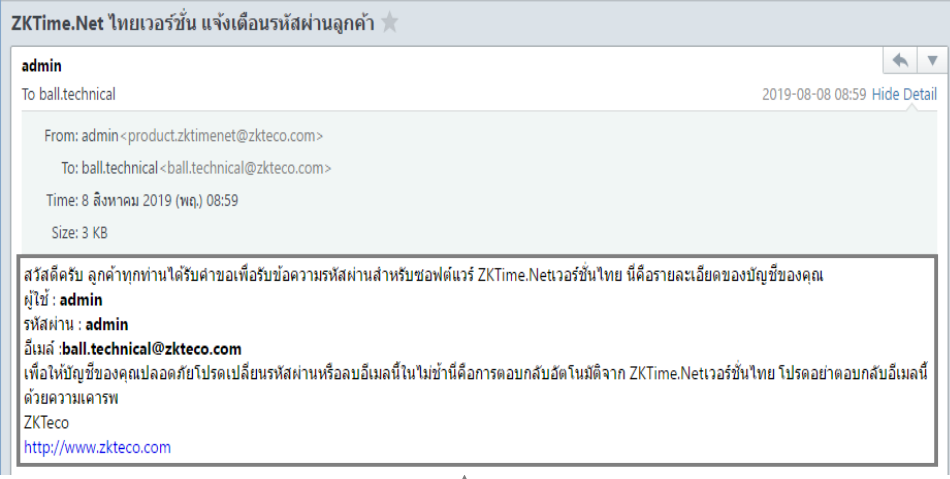

5. ข้อมูลที่ลงทะเบียนไว้

# 6. ตั้งค่าข้อมูลของบริษัท

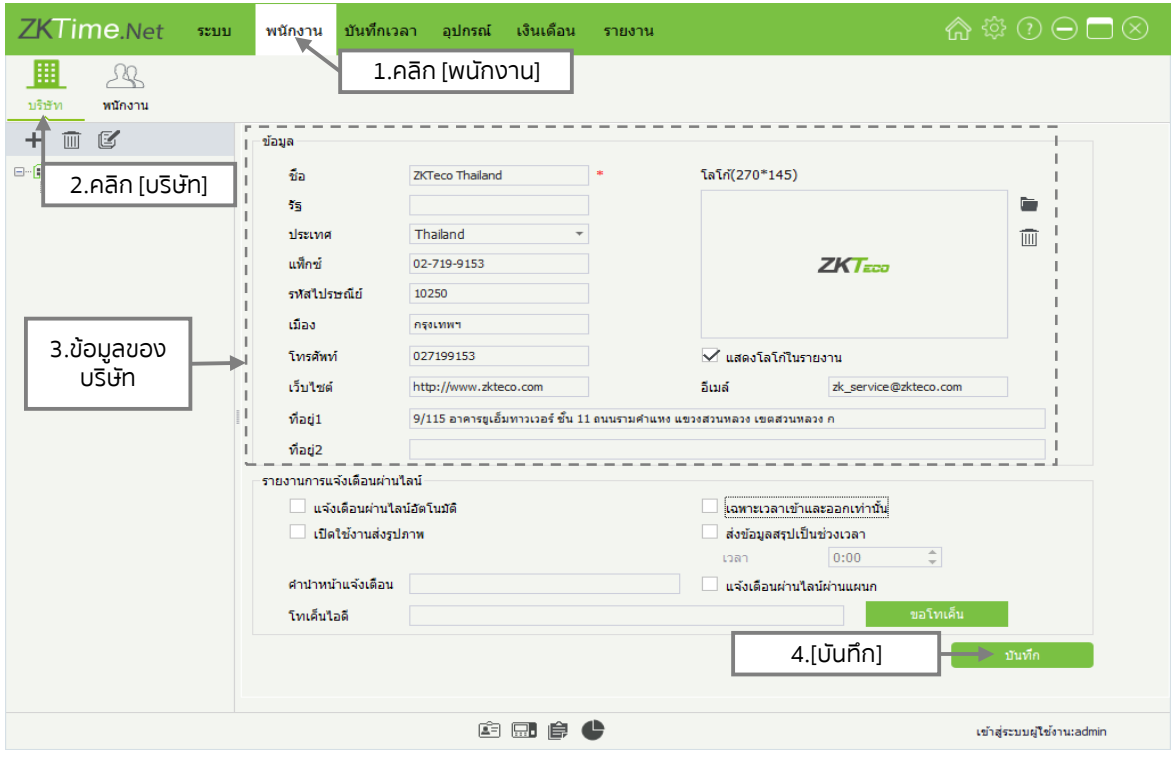

# 7. เพิ่มอุปกรณ์

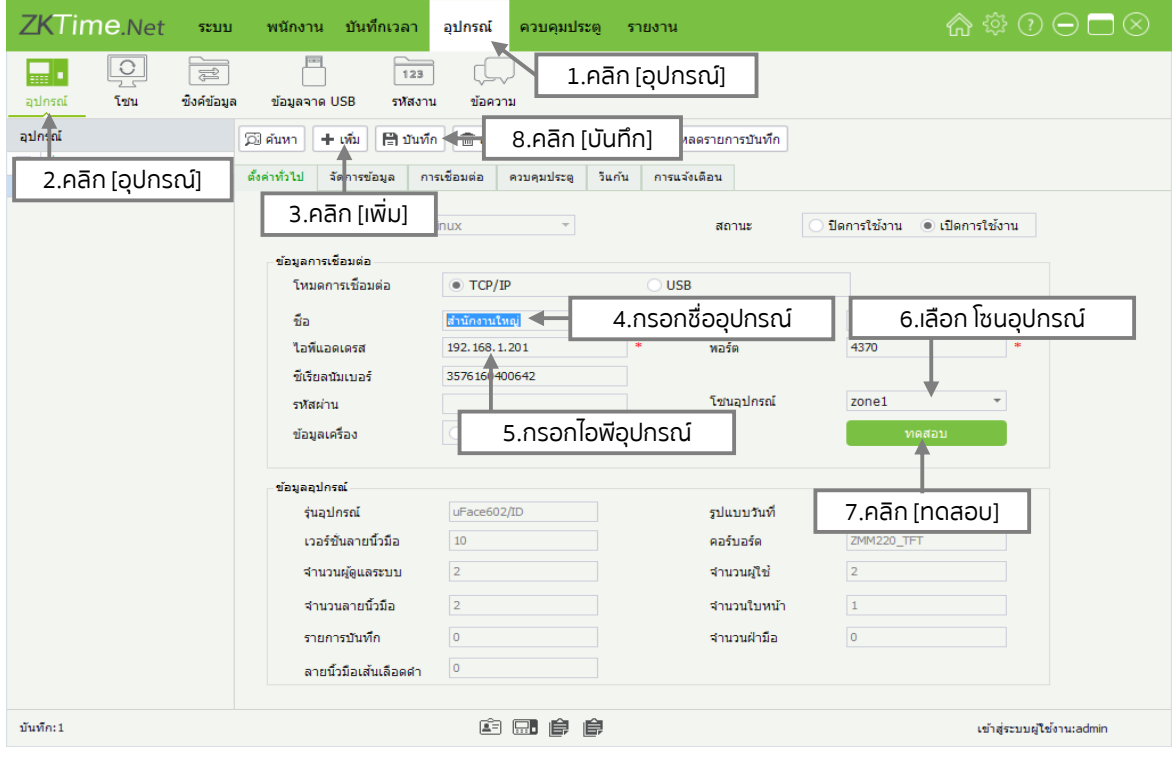

### 8. ดาวโหลดข้อมูลผู้ใช้จากอุปกรณ์

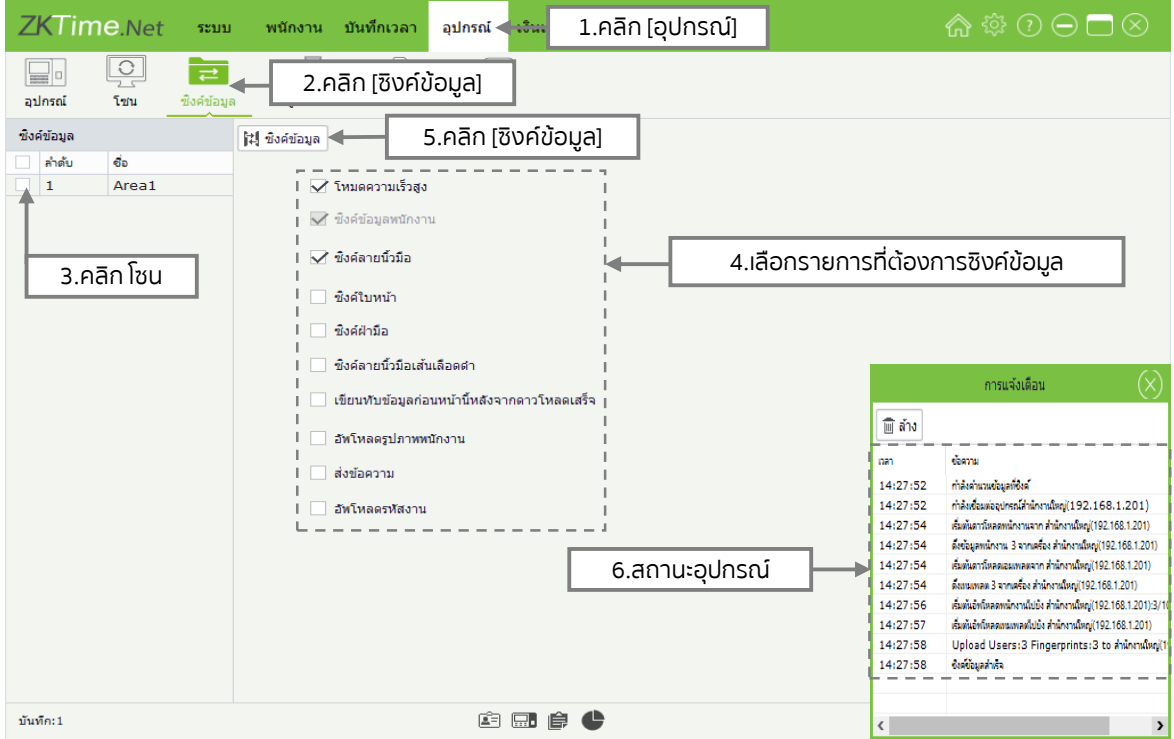

### 9. เพิ่มพนักงาน

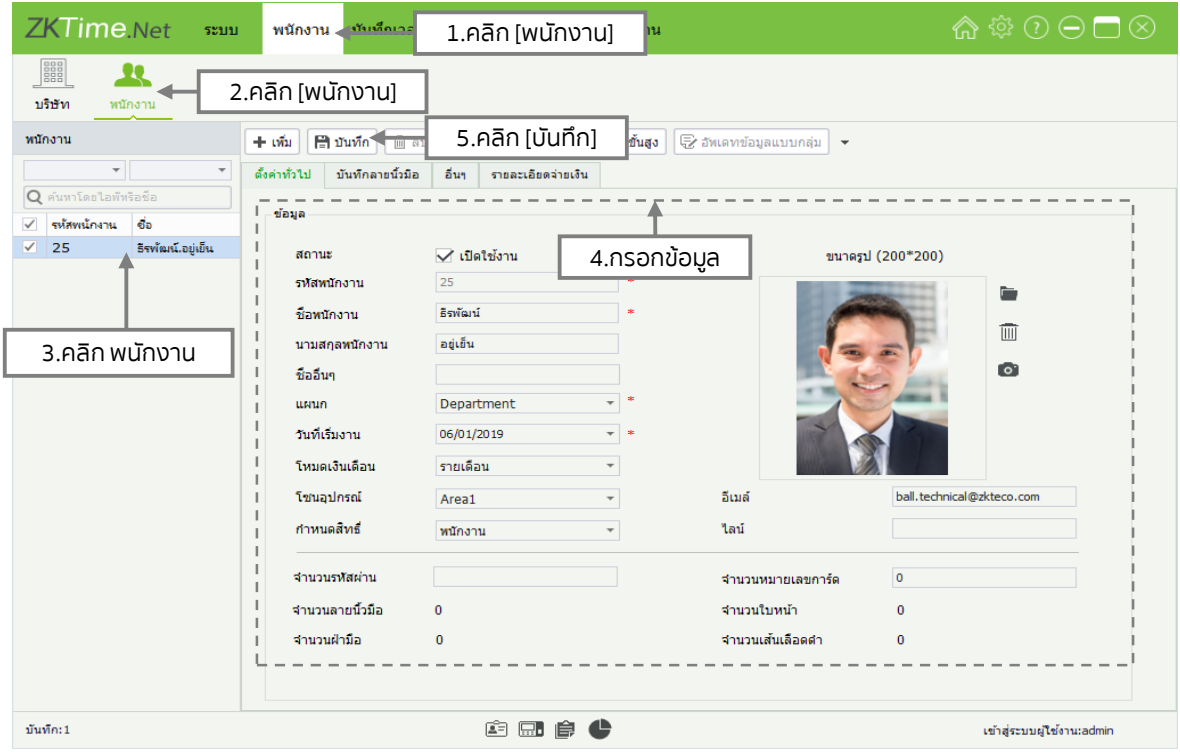

### 10. อัพโหลดข้อมูลผู้ใช้จากอุปกรณ์

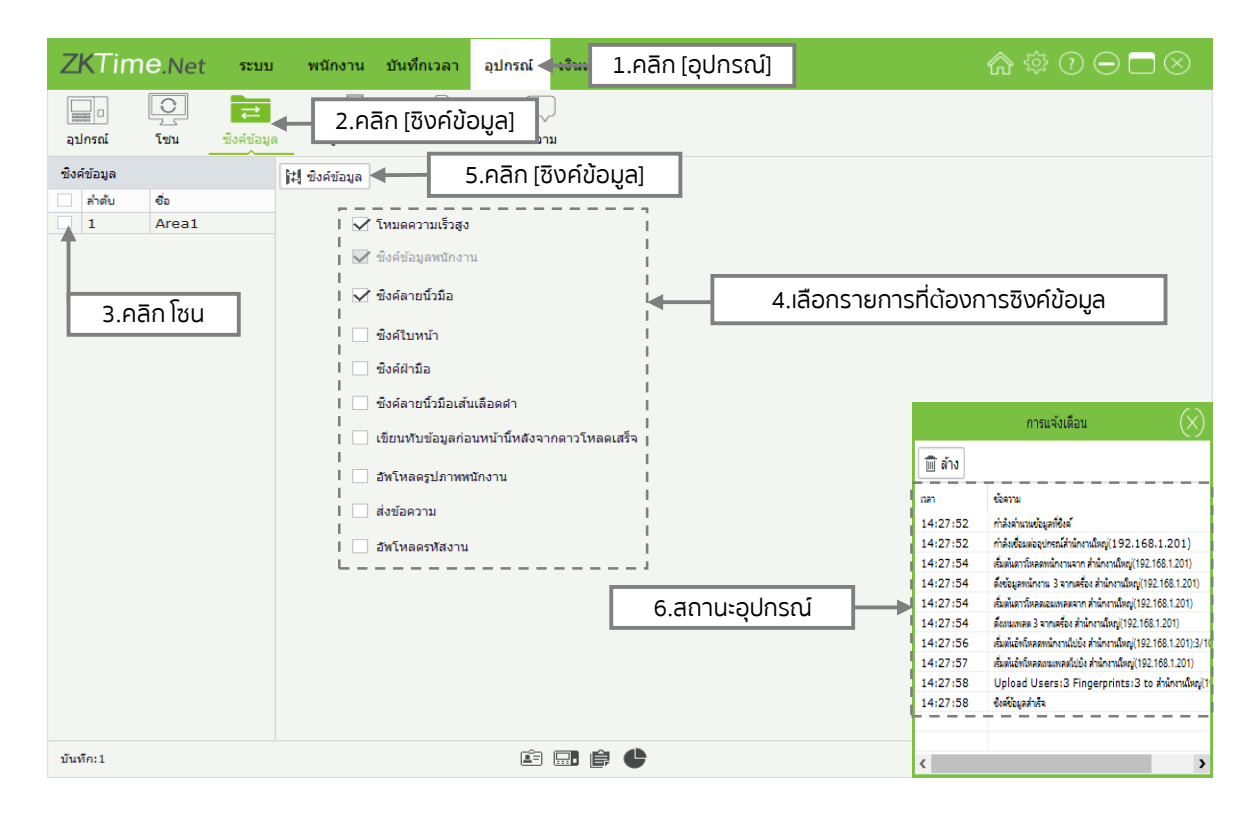

#### 11. ดาวโหลดข้อมูลบันทึกเวลาจากอุปกรณ์

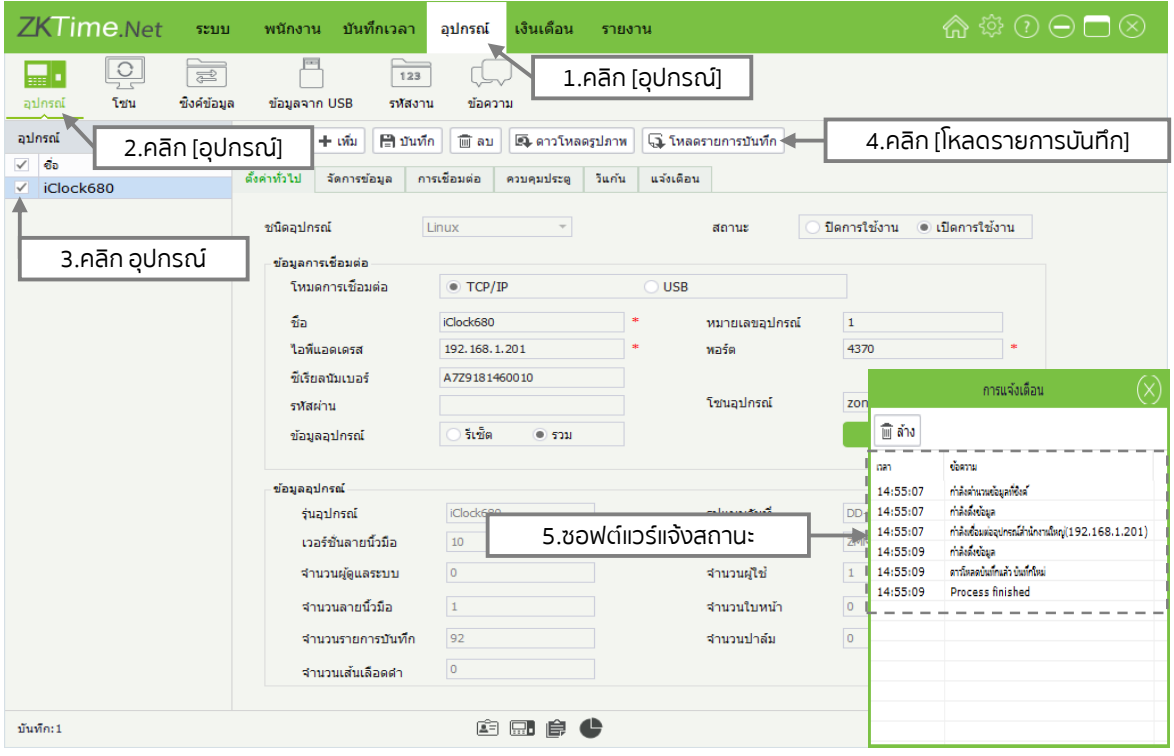

### 12.ตั้งค่าตารางเวลาทำงานพนักงาน

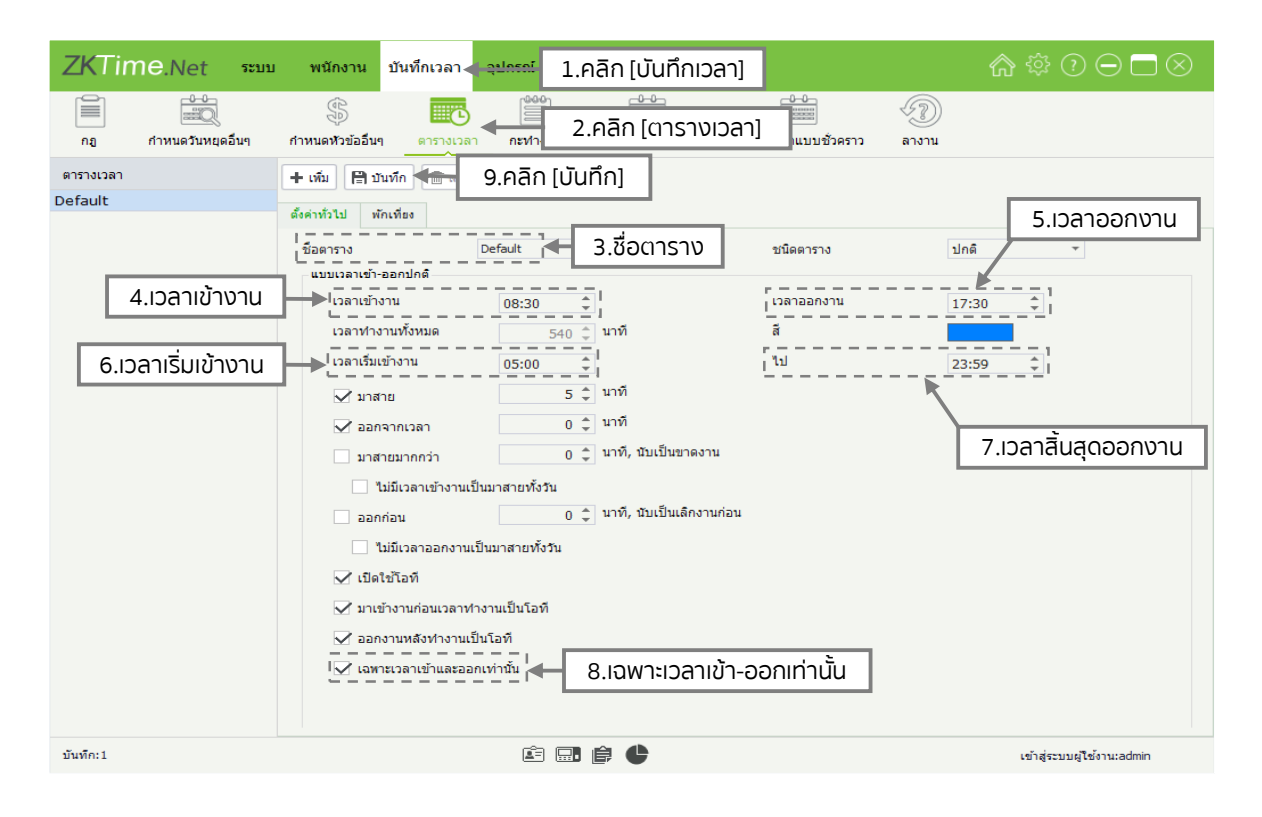

#### ้13. ตั้งค่ากะทำงานพนักงาน

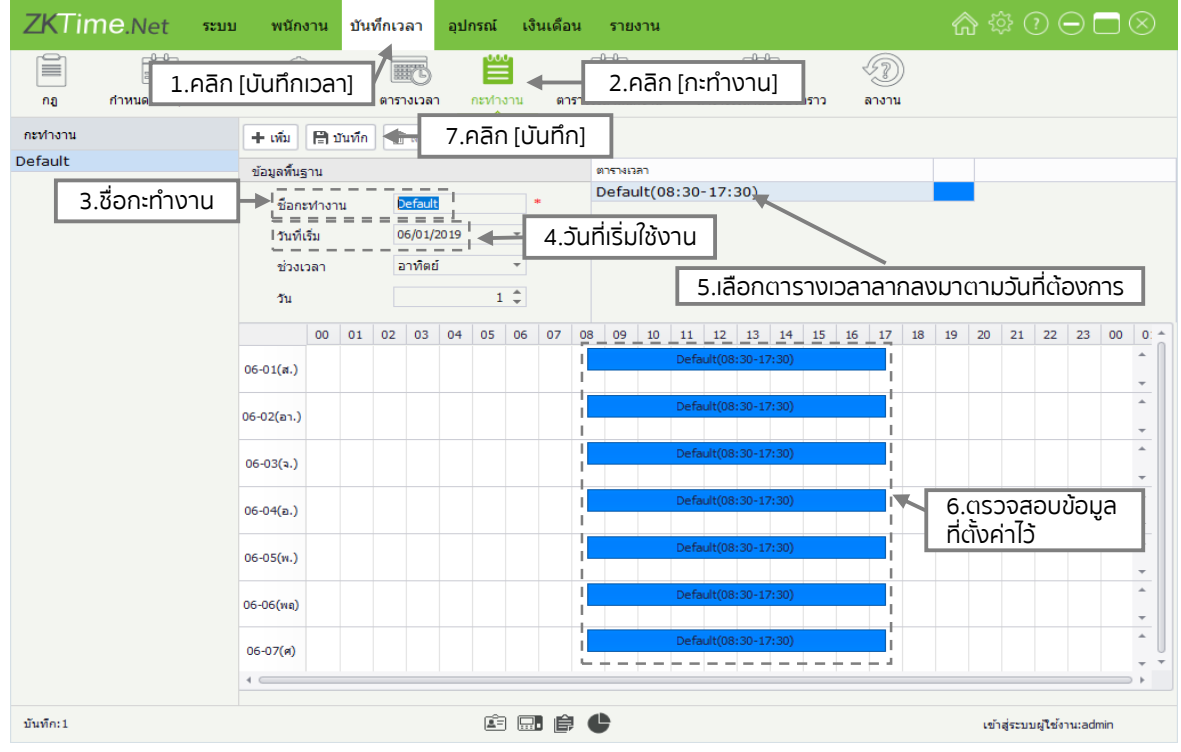

### 14. ตั้งค่าตารางเวลาพนักงาน

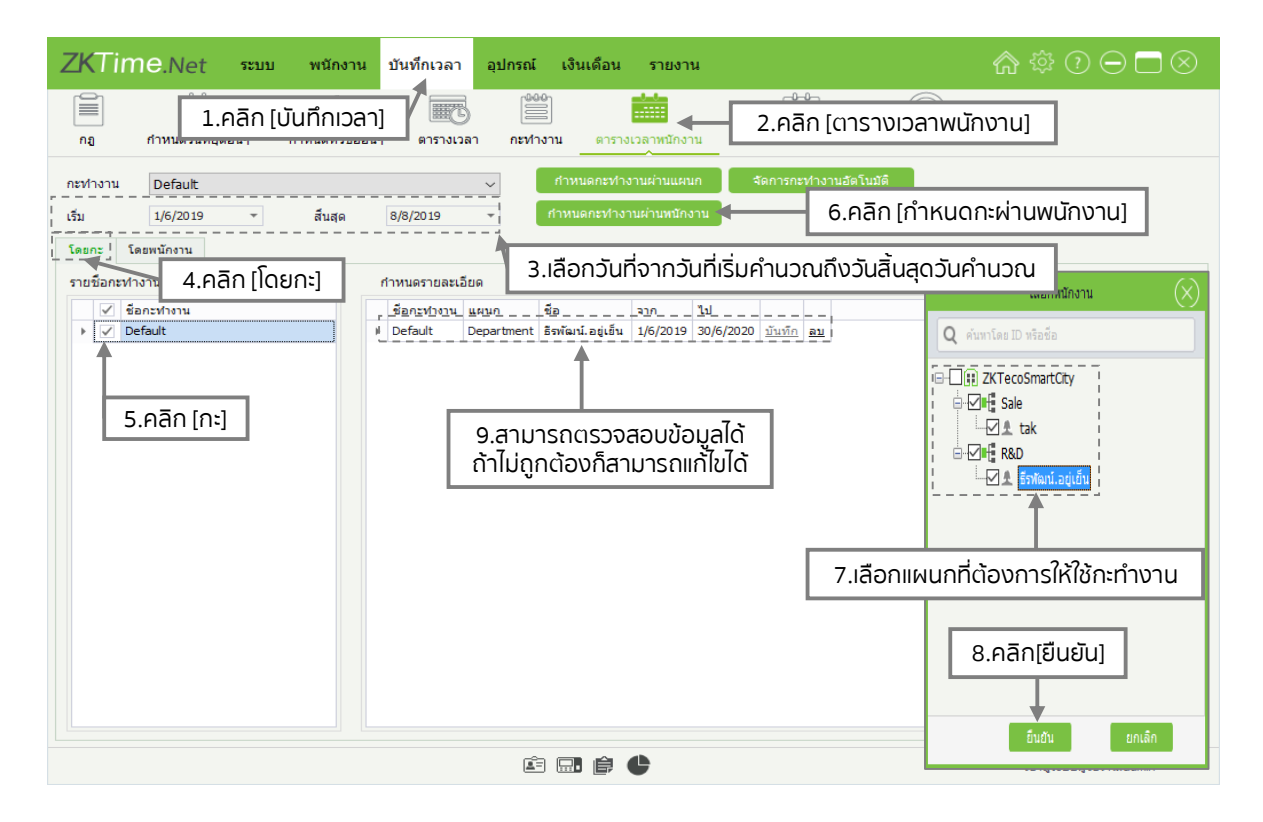

#### 15. รายงานบันทึกทั้งหมด

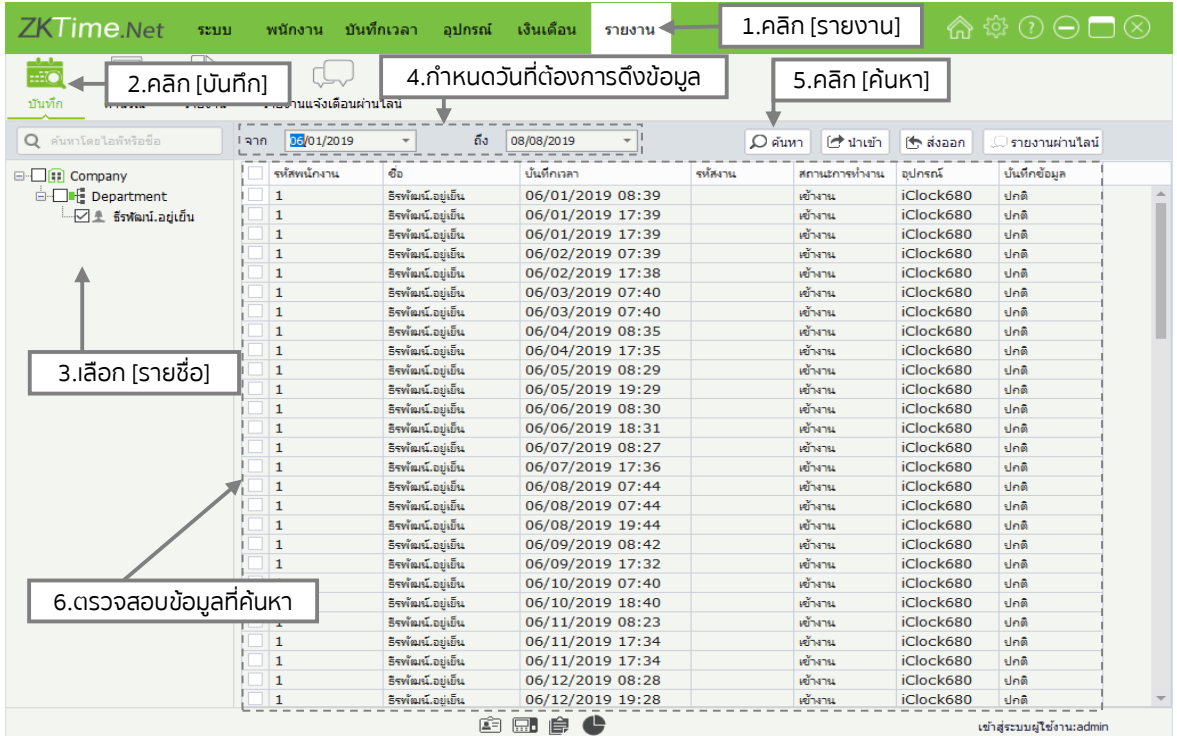

#### 16. คำรวณรายงาน

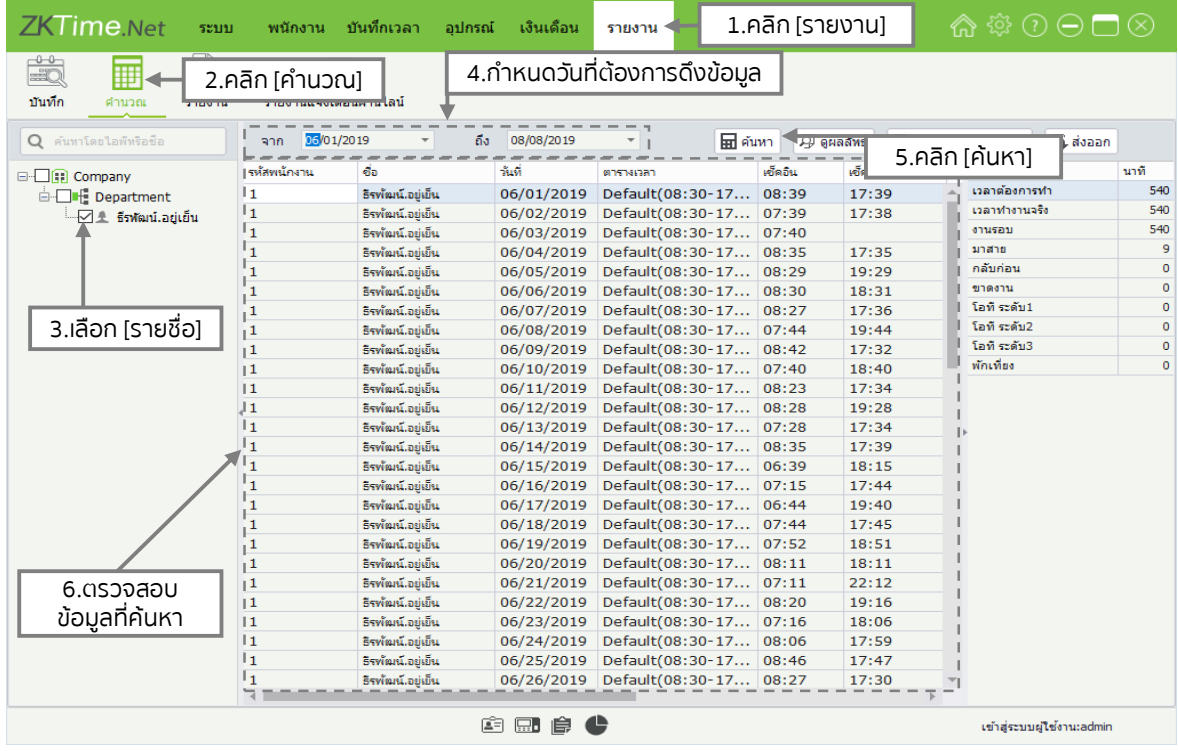

#### 17. ออกรายงานตามรูปแบบต่างๆ

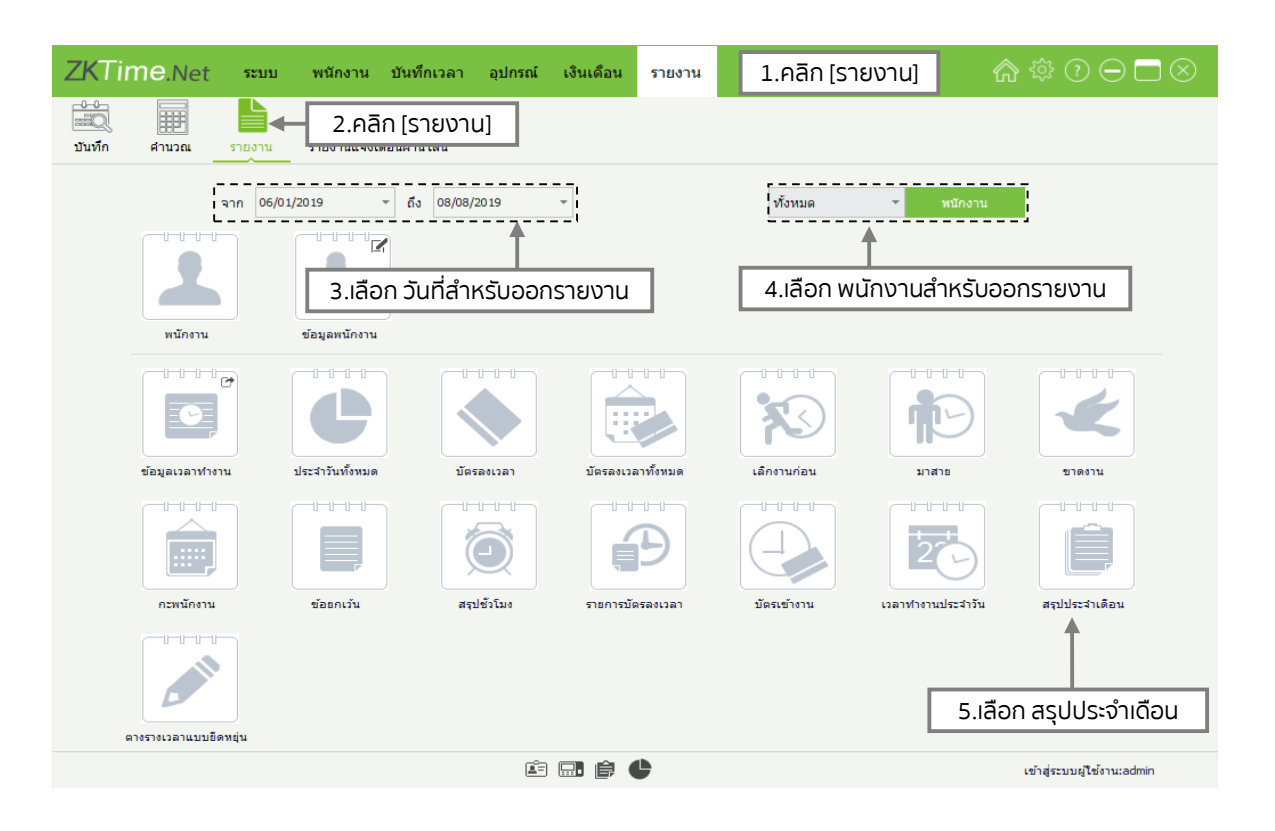

#### 18. รายงานตัวอย่าง

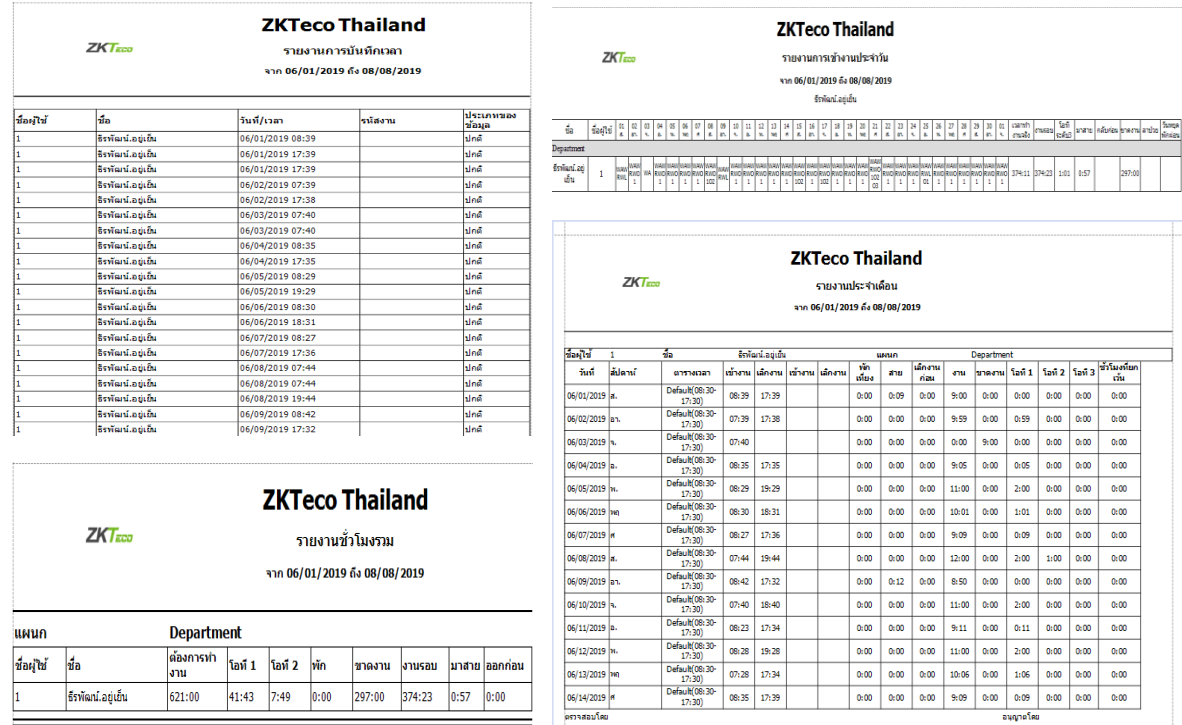

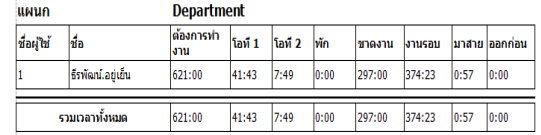

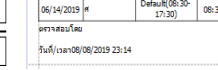

 $mh(1/5)$ 

#### 19. รายงานตัวอย่าง

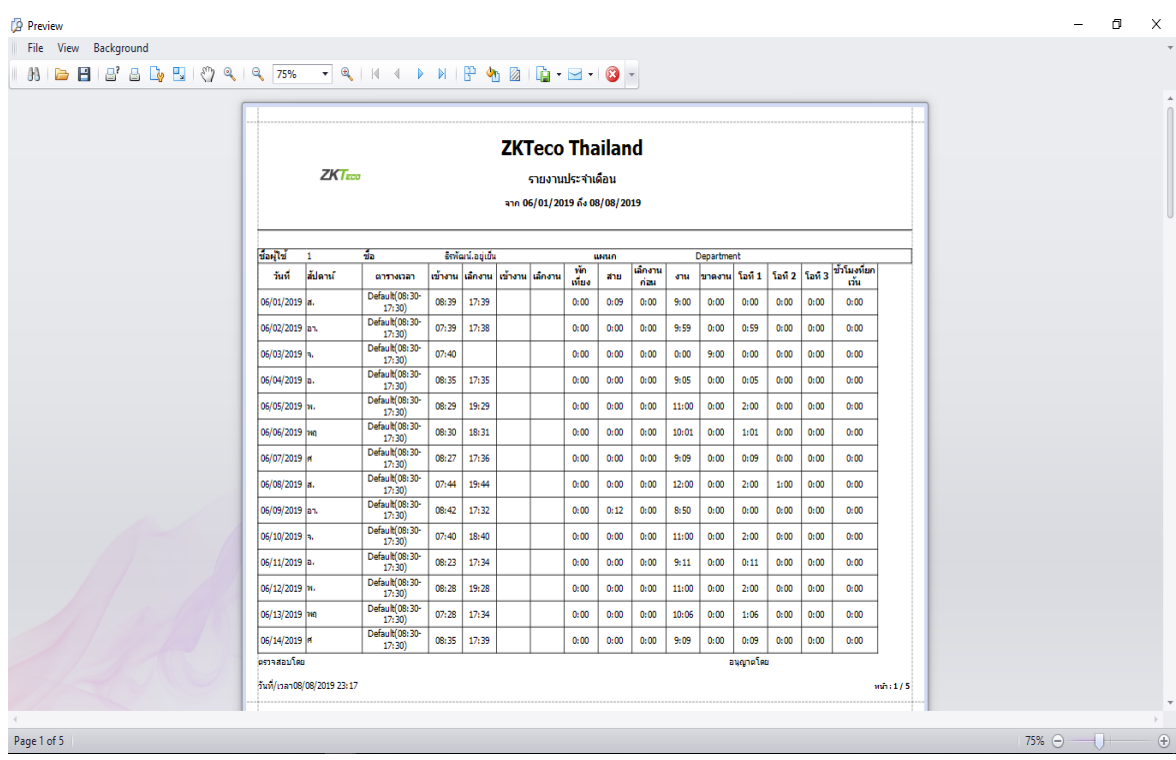

#### 20. ส่งออกรายงาน

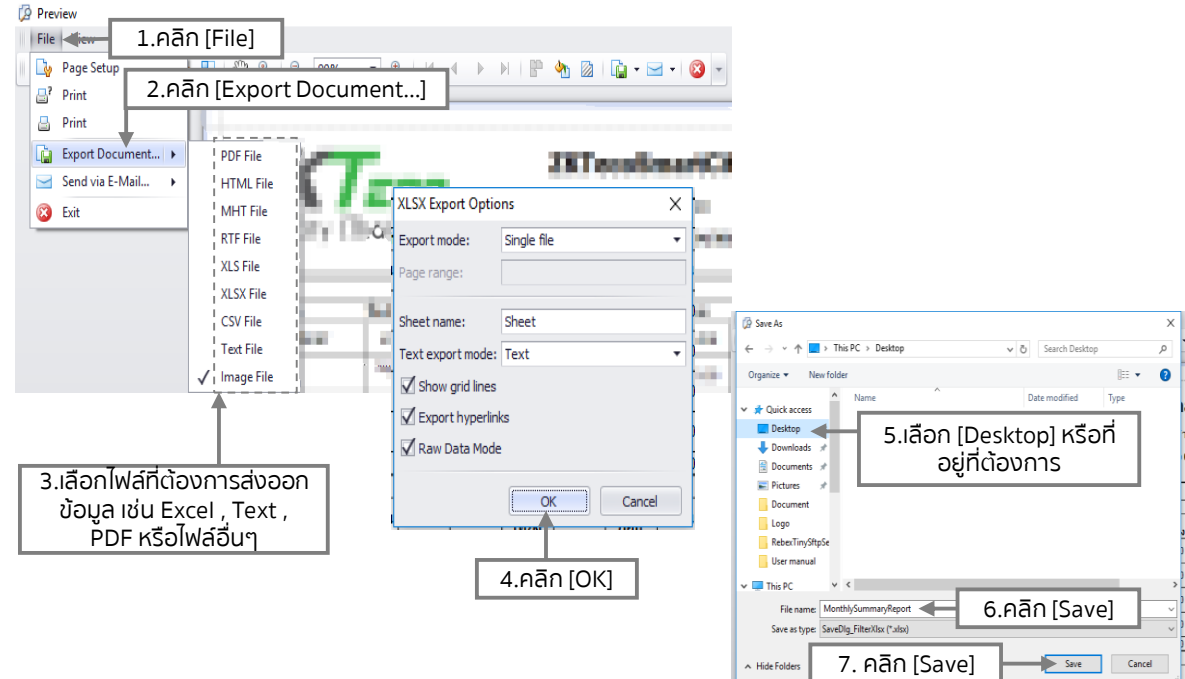

### 21. ตั้งค่าแจ้งเตือนผ่านไลน์

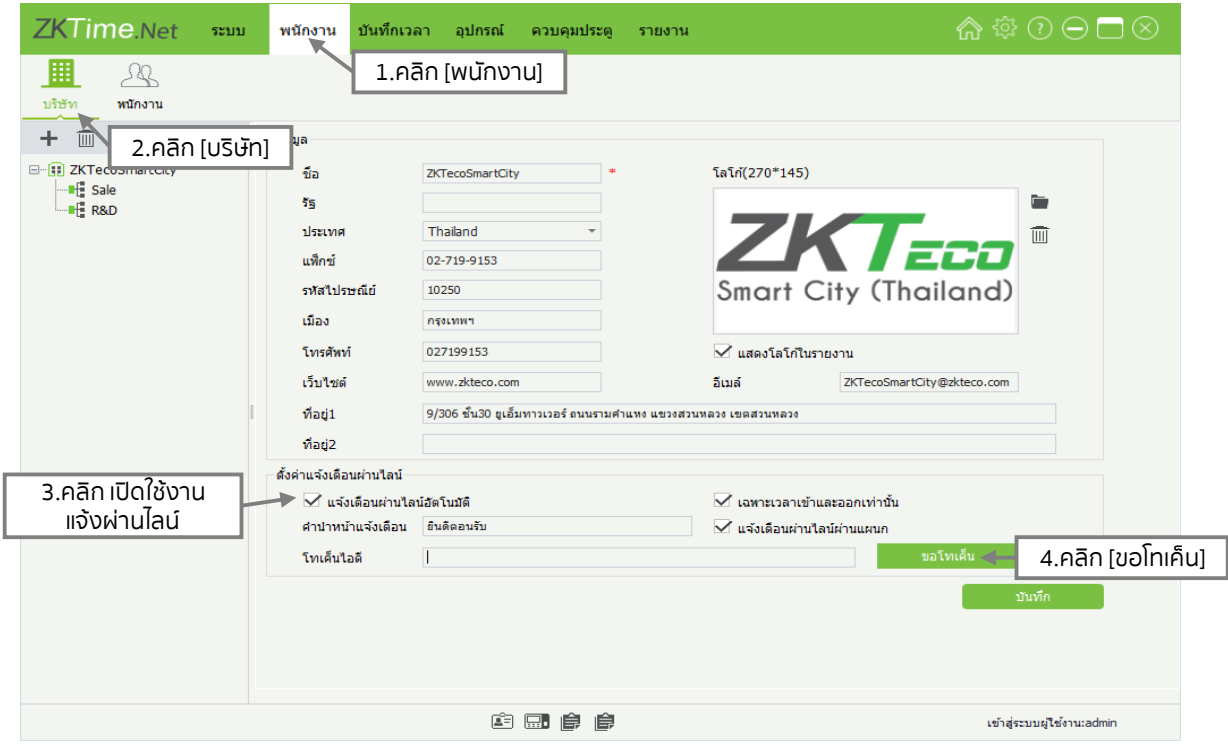

### 22. ล็อดอินเว็บ Line Notify

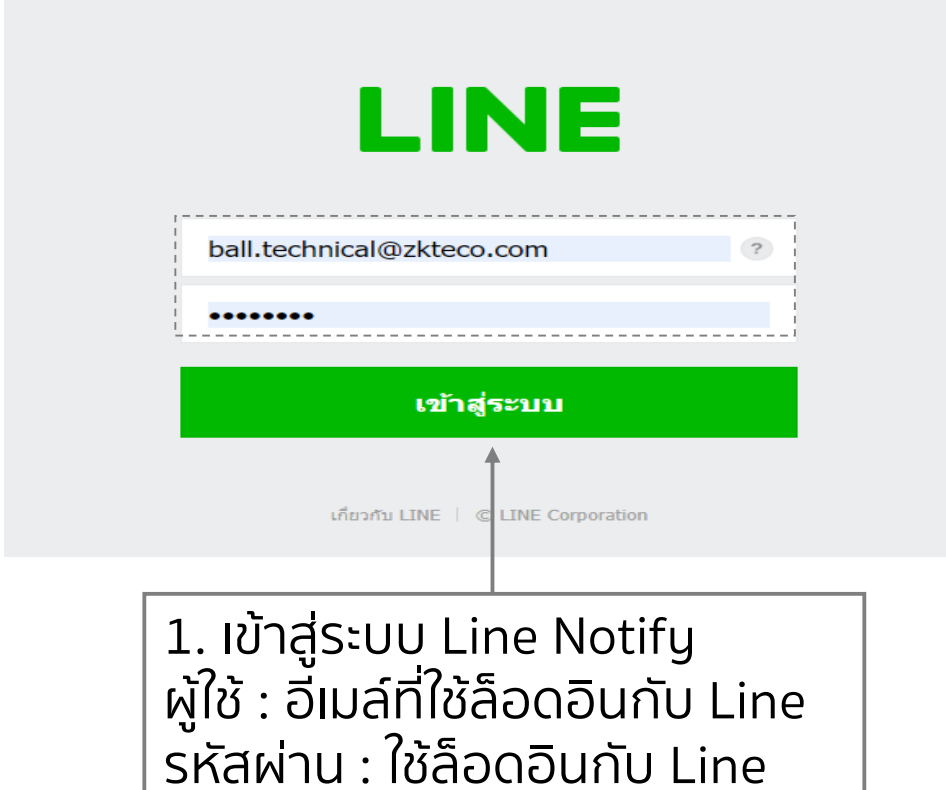

### 23. วิธีการออกโทเค็น

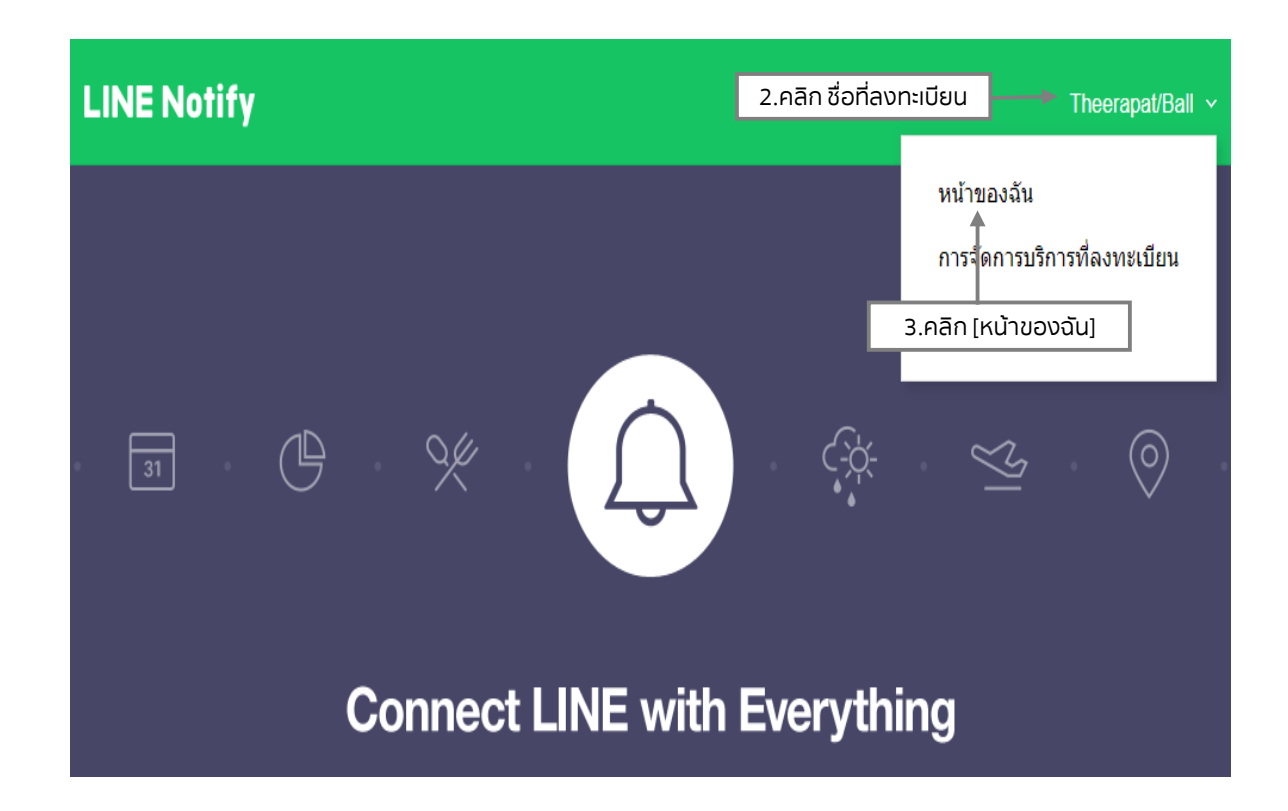

# ออก Access Token (สำหรับผู้พัฒนา)

้เมื่อใช้ Access Token แบบบุคคล จะสามารถตั้งค่าการแจ้งเดือนได้โดยไม่ต้องลงทะเบียนกับเว็บเซอร์วิส

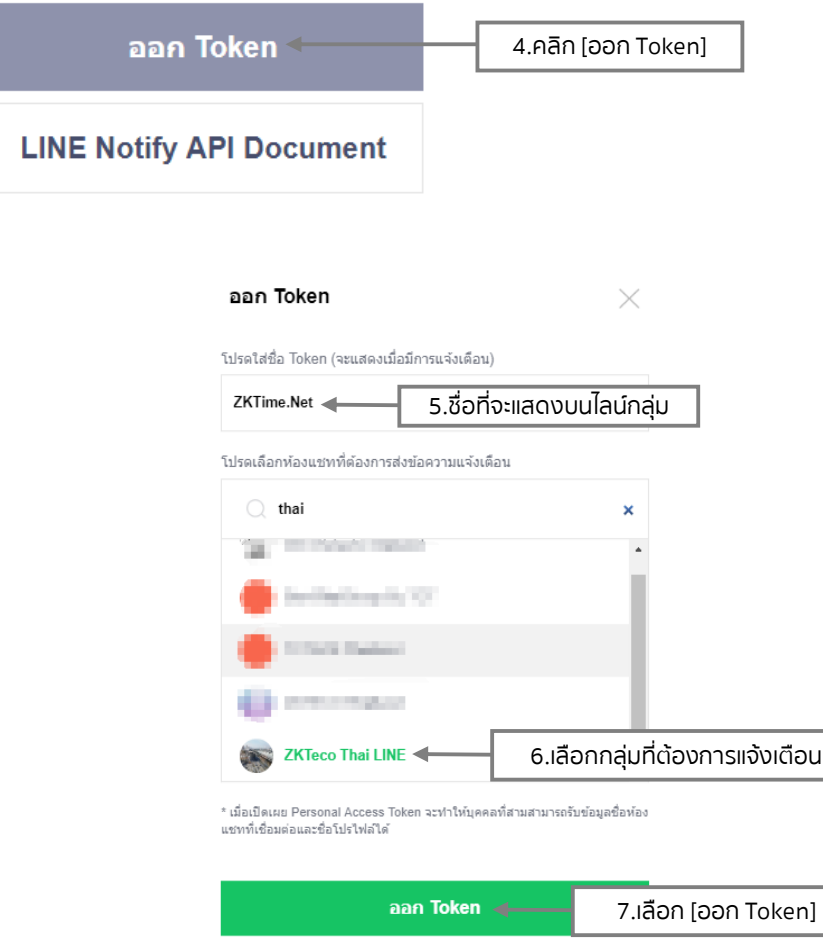

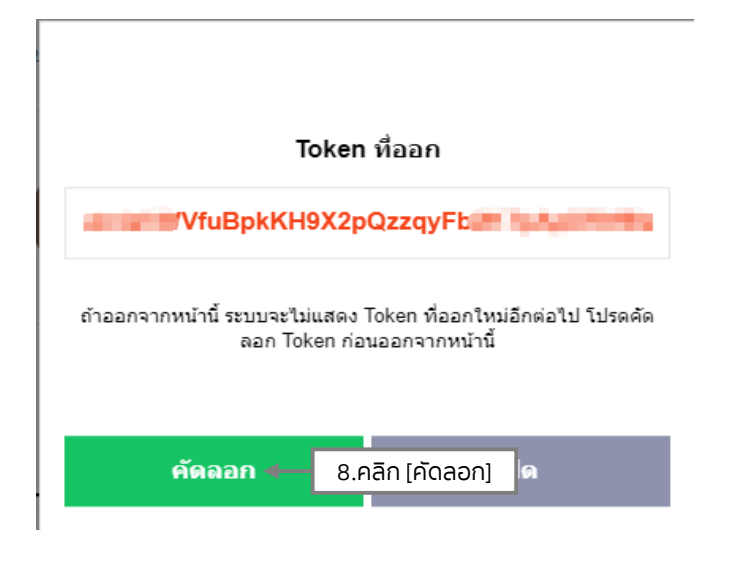

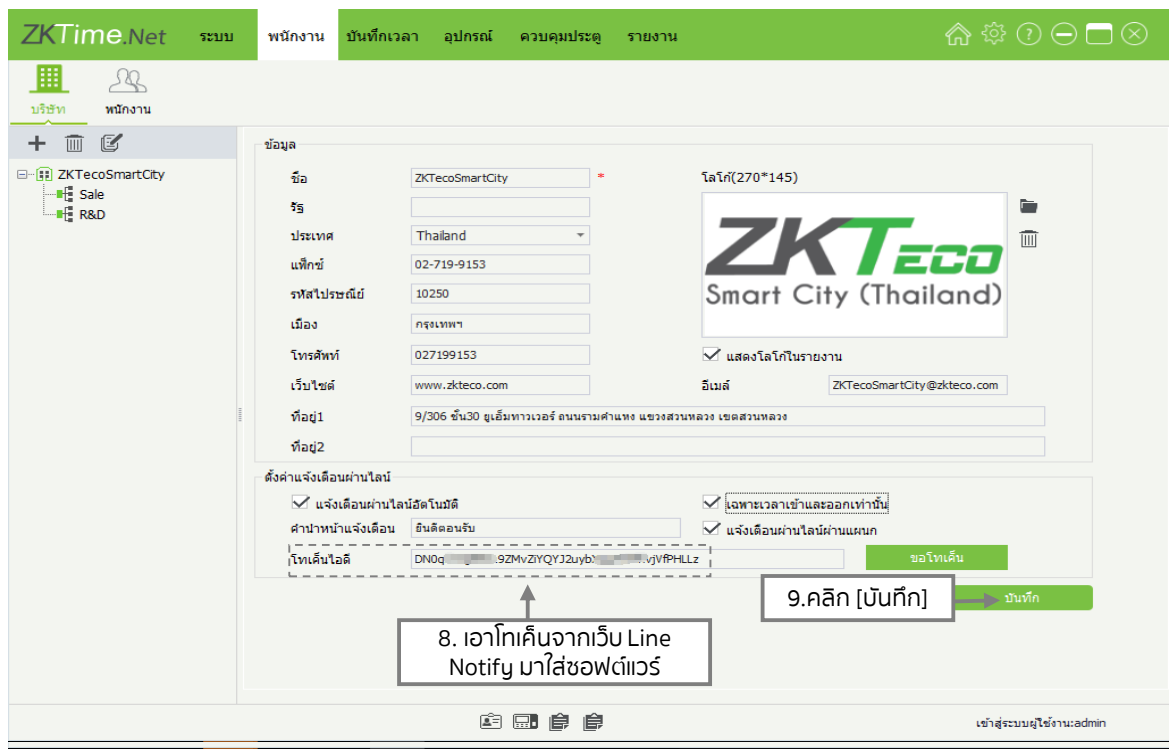

### 24. ตั้งค่าแจ้งเตือนผ่านไลน์

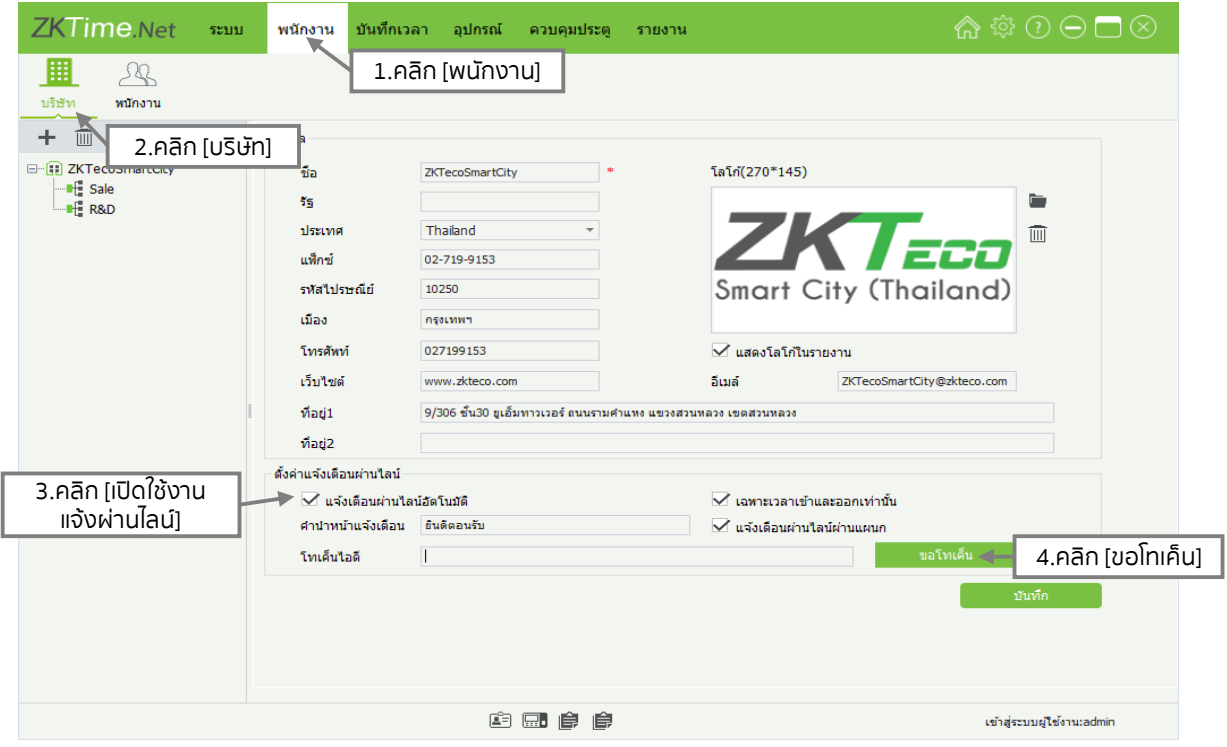

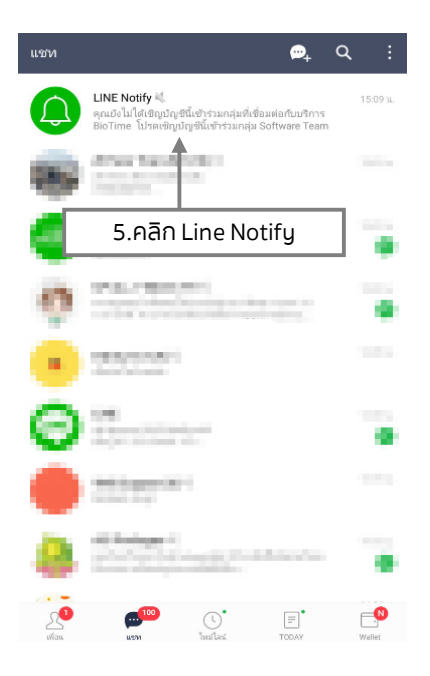

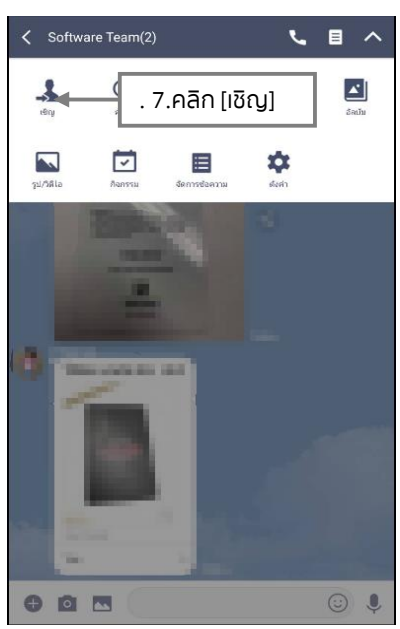

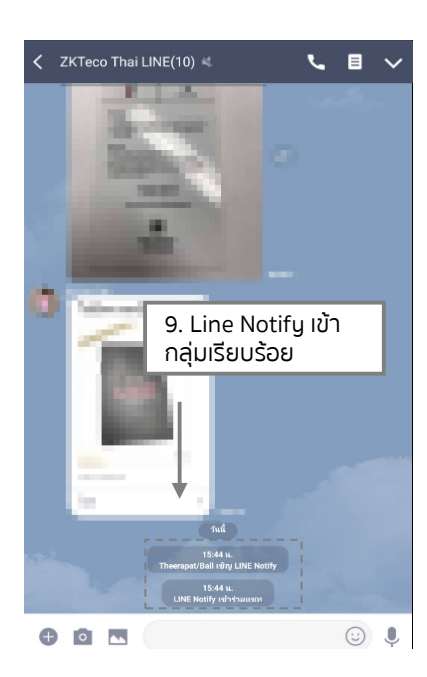

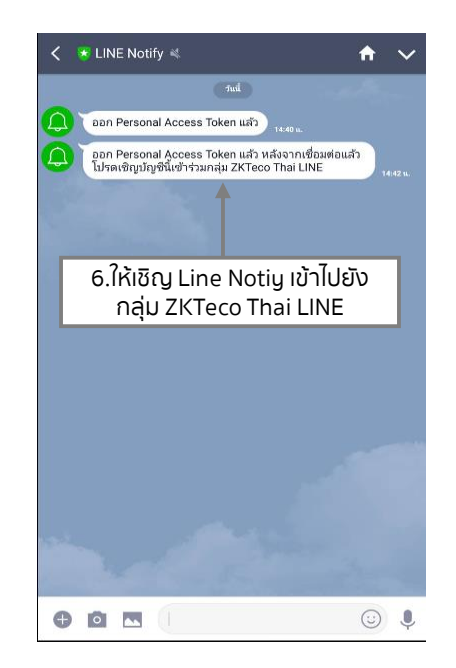

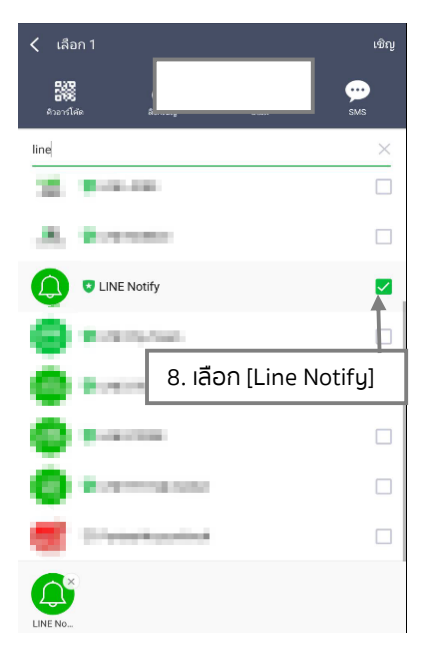

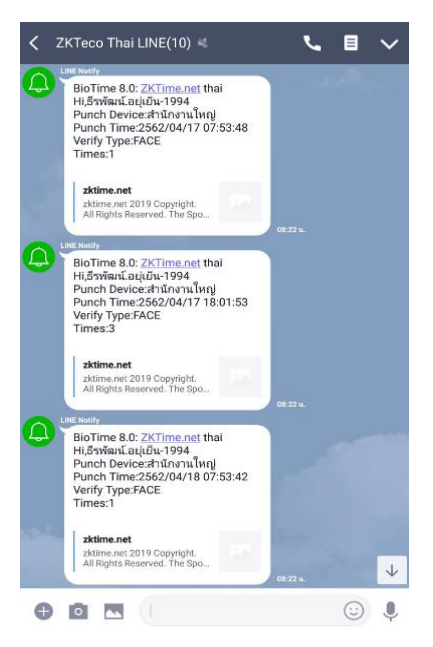

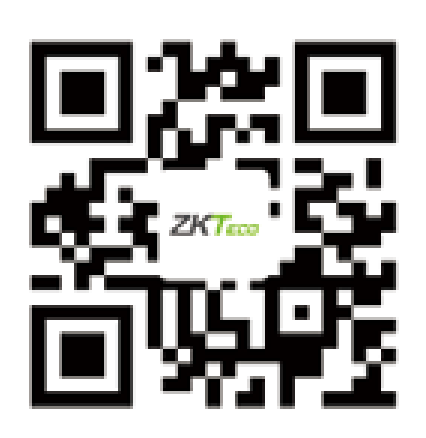

#### **บริษัท แซคเคเทคโค ไทย จ ากัด**

**9/115 อาคารยูเอ็มทาวเวอร์ชั้น 11 ถนนรามค าแหง แขวงสวนหลวง เขตสวนหลวง กรุงเทพ 10250 เบอร์โทร : +662-719-9153 อีเมล์ : zkservice\_th@zkteco.com www.zkteco.com**

**ลิขสิทธิ์ © 2019 บริษัท แซดเคเทคโค ไทย จ ากัด สงวนลิขสิทธิ์**